## **GST-04 Customer/ Supplier GST**

How to assign tax code to customer and supplier?

Step 1: Customer | Maintain Customer

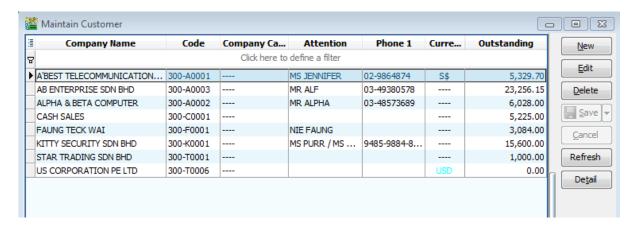

\*\* **NO** GST Tax codes setting required, unless customer & supplier that are exempted from GST.

The only setting are required who are exempted from tax. Eg: Tioman, Langkawi, Labuan or foreign countries are GST Exempted. Look at this example from US.

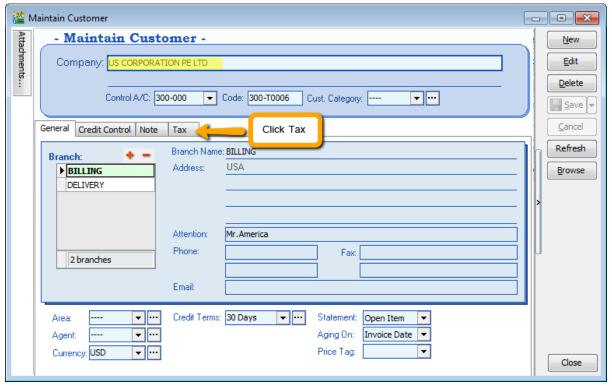

| - Maintain Customer -                                      |  |
|------------------------------------------------------------|--|
| Company: US CORPORATION PE LTD                             |  |
| Control A/C: 300-000 ▼ Code: 300-T0006 Cust. Category: ▼ … |  |
| General Credit Control Note Tax                            |  |
| Tax Exemption No :                                         |  |
| Expiry Date : //                                           |  |
| GST. No. :                                                 |  |
| Tax: ZRE ▼                                                 |  |

Step 2: Assign a tax code for the customer if they are zero rated.

After set this, before key in an invoice, let check on maintain stock item, look onto ANT we had set SR or TX code, so what will happen if I key an invoice bill to US Corporation now.

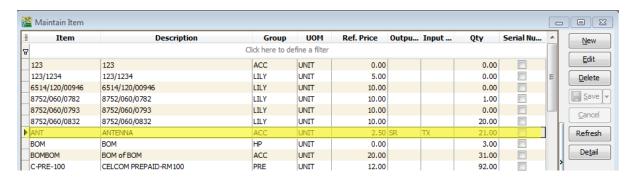

So, the results show, system will capture ZRE which was selected at maintain customer.

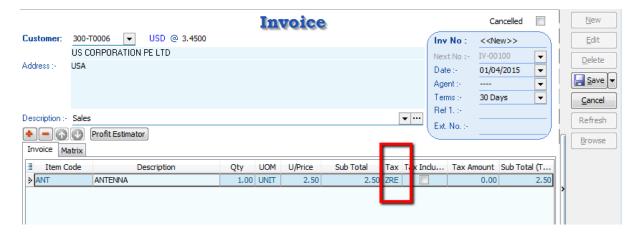

\*\* Tax Code will **prioritize** by **1st** Customer / Supplier , **2nd** by Inventory Stock and **3rd** Tools(Options)